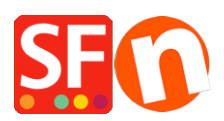

[Knowledgebase](https://shopfactory.deskpro.com/en-GB/kb) > [Pages and Products](https://shopfactory.deskpro.com/en-GB/kb/pages-and-products) > [How do I change the Page Title of my website that](https://shopfactory.deskpro.com/en-GB/kb/articles/how-do-i-change-the-page-title-of-my-website-that-appears-at-the-top-of-a-browser) [appears at the top of a Browser?](https://shopfactory.deskpro.com/en-GB/kb/articles/how-do-i-change-the-page-title-of-my-website-that-appears-at-the-top-of-a-browser)

## How do I change the Page Title of my website that appears at the top of a Browser?

Merliza N. - 2021-12-08 - [Pages and Products](https://shopfactory.deskpro.com/en-GB/kb/pages-and-products)

- Open shop in Shopfactory
- In the Left Tree, select a page, ie Home page
- Click EDIT PAGE and select PROPERTIES button
- In left tree, select SEO DETAILS

## - Change the text under HTML PAGE TITLE

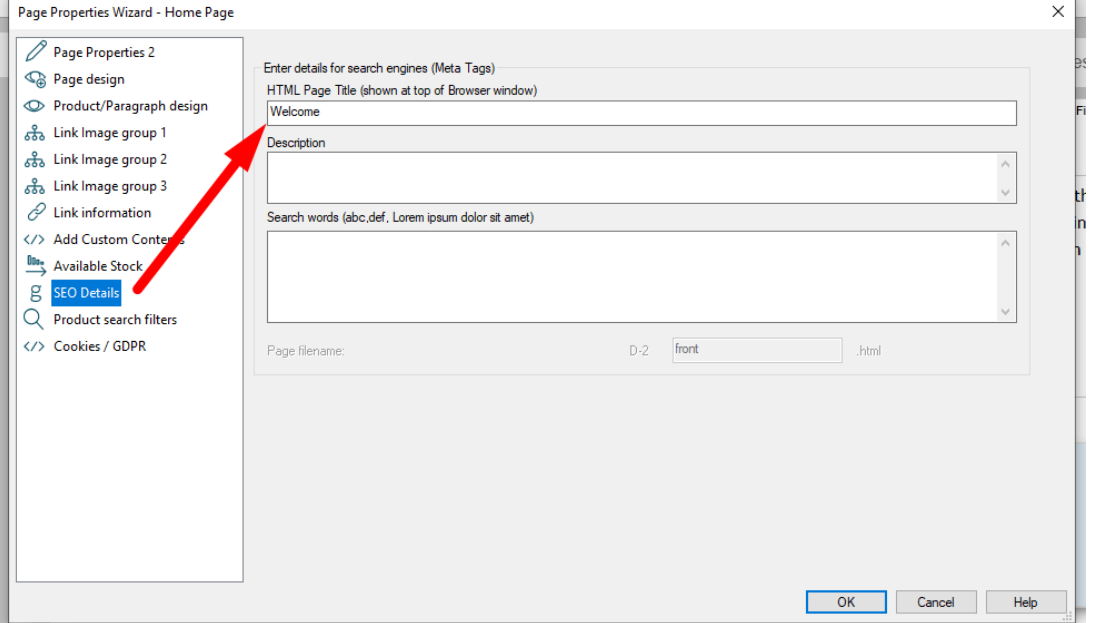

- Click OK

- Then simply choose Settings -> Rebuild All and then republish your website and you'll see the title at the top of the browser